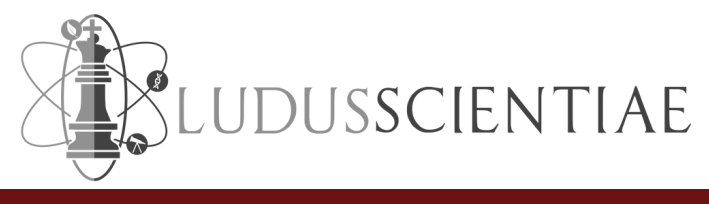

# Revista eletrônica Ludus Scientiae <sup>|</sup> v. 7, jan./dez. <sup>2023</sup> ISSN: 2527-2624 SEGURLAB 2D, UM JOGO EDUCACIONAL DIGITAL SOBRE SEGURANÇA NO LABORATÓRIO QUÍMICO: ESTUDOS DE DESENVOLVIMENTO E AVALIAÇÃO

SEGURLAB 2D, a educational digital game about safety in the chemical laboratory: development and evaluation studies

SEGURLAB 2D, un juego educativo digital sobre seguridad en el laboratório químico: estudios de producción y evaluación

Resumo: Neste artigo apresentamos resultados de pesquisa e de desenvolvimento tecnológico na elaboração do produto mínimo viável de um jogo digital educacional para o ensino e a aprendizagem de símbolos e regras de segurança no laboratório de química. Nesse sentido, apresentamos dois estudos de pré-produção, a partir dos quais emergiram situações de risco para a segurança no laboratório, que foramdescritas e ilustradas nas atividades do jogo digital educacional A seguir, indicamos e justificamos algumas decisões técnicas adotadas durante a implementação do jogo digital educacional. Por fim, mostramosresultados de uma avaliação de usabilidade do produto com mínima viabilidade, que demonstrou a pertinência do recurso didático paraaulasdesegurançanolaboratórioquímico.

Palavras-Chave: Recursos tecnológicos. Desenvolvimento tecnológico. Ensino de química. Segurançanolaboratório.

Abstract: In this article we present research data produced during the development of the minimum viable product of an educational digital game for teaching symbols and safety rules in the chemistry laboratory. In this sense, we show two pre-production studies that led to the identification ofrisksto safety in the laboratory, which were then described and illustrated in the activities of the educational digital game. Next, we indicate and justify some technical decisions adopted during the implementation of the educational digital game. Finally, we present results of a usability evaluation of the minimum viable product, which proved the pertinence of the didactic resourceforclassesonsafetyinthechemicallaboratory.

Keywords: Technologicalresources.Technologicaldevelopment.Chemistryteaching.Labsafety.

Resumen: En este artículo presentamos datos de investigación producidos durante el desarrollo del producto mínimo viable de un juego digital educativo para la enseñanza de símbolos y reglas de seguridadenel laboratoriodequímica. Enestesentido,mostramosdosestudiosdepreproducción que llevaron a la identificación de riesgos para la seguridad en el laboratorio, que luego fueron descritos e ilustrados en las actividades del juego digital educativo. A continuación, indicamos y justificamos algunas decisiones técnicas adoptadas durante la implementación del juego digital educativo. Finalmente, indicamos resultados de una evaluación de usabilidad del producto mínimo viable, que comprobó la pertinencia del recurso didáctico para clases de seguridad en el laboratorioquímico.

Palabras clave: Recursos tecnológicos. Desarrollo tecnológico. Enseñanza de la química. Seguridadenellaboratorio.

# LUDUS

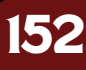

## MARCELO LEANDRO EICHLER

**Universidade Federal do Rio Grande do Sul (UFRGS)**

**0000-0001-5650-9218**

## Silas Goulart da Cunha

**Universidade Federal do Rio Grande do Sul (UFRGS)**

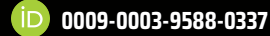

# Ricardo dos Casaes Belo

**Universidade Federal do Rio Grande do Sul (UFRGS)**

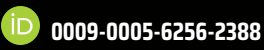

**LEANDRO KRUG WIVES Universidade Federal do Rio Grande do Sul**

**(UFRGS)**

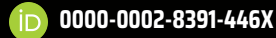

# GLAUCIA RIBEIRO GONZAGA

**Universidade FederalFluminense (UFF)**

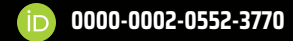

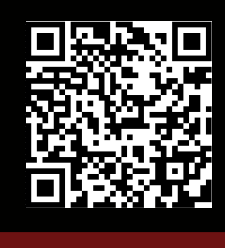

**EICHLER, M. L. et al. Segurlab 2d, um jogo educacional digital sobre segurança no laboratório químico: estudos de desenvolvimento e avaliação. Revista Eletrônica Ludus Scientiae, Foz do Iguaçu, v. 7, p. 152-176, jan./dez., 2023.**

 $\left(\cdot\right)$ 

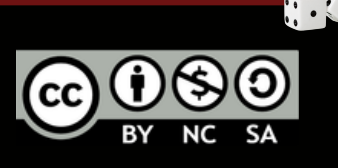

@ RELuS17 Ludus2017 @revista\_ludus\_scientiae

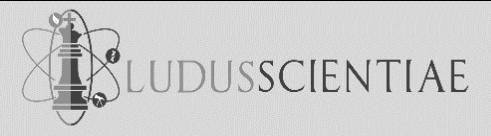

#### **INTRODUÇÃO**

A ampliação da oferta de cursos técnicos de nível médio e de cursos de graduação nas áreas de ciências básicas, ciências da saúde e engenharias tem produzido, também, a necessidade de formação adequada de recursos sobre boas práticas de segurança no laboratório e procedimentos em casos de emergência.

A segurança é um componente crítico de qualquer local de trabalho. No âmbito das áreas de ciências básicas e de ciências da saúde, além de algumas engenharias, é especialmente importante treinar os profissionais e os alunos em práticas de trabalho seguras e adequadas, pois eles podem ser expostos a produtos químicos tóxicos, material biológico perigoso e instrumentação potencialmente perigosa.

A importância do treinamento para a segurança em laboratório tem sido mais enfatizada recentemente (FIVIZZANI, 2005; HILL, 2006), entre os diversos motivos apontados se pode destacar o cada vez maior número de estudantes e de profissionais que realizam estudos e trabalhos em ambientes de laboratórios. Entretanto, muitas vezes é difícil desenvolver a necessária conscientização de segurança, articulando os conhecimentos e habilidades dos estudantes e profissionais. Na literatura, pode-se encontrar propostas com interessantes alternativas para o treinamento de procedimentos de segurança em laboratório (ALAIMO et al., 2010; GUBLO, 2003; DI RADIO, 2006). Mais especificamente, inclusive devido à relevância dos jogos na cultura digital atual (RAPINI, 2012), é possível notar a intensificação da utilização de jogos na formação de recursos humanos acerca dos procedimentos seguros em ambientes laboratoriais (ANNETTA et al., 2014; MACHADO et al., 2009; TAWADROUS et al., 2013; WILLIAMS-BELL et al., 2014).

Uma revisão de literatura permite observar que diversos estudos em muitos países (ADANE e ABEJE, 2012; DALVIE et al., 2014; KARAPANTSIOS et al., 2008; LUNAR et al., 2014; TOSUN, 2014) tem mostrado os problemas de familiaridade de profissionais e alunos de ensino técnico e de nível superior com a simbologia associada aos procedimentos de segurança em laboratório.

Visando à solução dessas deficiências de reconhecimento com os símbolos e com o conhecimento dos procedimentos de segurança, os autores desses artigos indicam, em geral, a necessidade de ampliar as atividades formativas e de treinamento. Nesse sentido, sugere-se que uma interessante abordagem para essas atividades de treinamento pode utilizar jogos de perguntas e respostas sobre símbolos e procedimentos de segurança (GUBLO, 2003).

Além disso, é importante destacar que a utilização de ilustrações e *cartoons* para a prevenção de acidentes em ambientes de laboratório, com o reconhecimento de situações inapropriadas às boas práticas de segurança, é bastante usual em diversos materiais didáticos (DEL PINO; KRÜGER, 1997; DI RADIO, 2006).

Por outro lado, é também necessário focar a formação de recursos humanos no treinamento e dos procedimentos de emergência a serem adotados em caso de sinistros em laboratórios. Visando esse

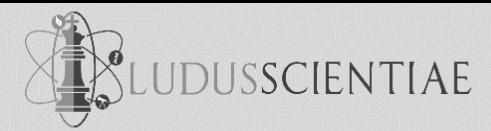

tipo de treinamento, as simulações costumam ser as estratégias mais eficazes (MENDES et al., 2011). Assim, mais recentemente podem ser encontradas algumas iniciativas em relação à utilização de jogos imersivos no treinamento de procedimentos de segurança em ambientes de estudo e de trabalho (ANNETTA et al., 2014; TAWADROUS et al., 2013; WILLIAMS-BELL et al., 2014).

Portanto, através do presente artigo visamos apresentar os estudos de produção e o desenvolvimento do produto mínimo viável (PMV; NERIS, 2019) de um jogo para dispositivos móveis que possibilite a formação de recursos humanos e o treinamento de procedimentos de segurança em laboratórios envolvendo: i) a identificação de sinalização de segurança (conforme normas técnicas nacionais e internacionais); e ii) a identificação de situações contrárias às boas práticas de segurança em laboratório químico. Essas duas atividades de aprendizado relacionadas à segurança em laboratório químico fazem parte de um aplicativo chamado SegurLab 2D. Destaca-se no nome a descrição 2D, pois no projeto inicial escrito em busca de financiamento chegamos a imaginar o desenvolvimento de simulações em 3D para discutir (ou treinar) os procedimentos de ação em casos de emergências em laboratório.

Por fim, indica-se que na falta de investimentos mais expressivos alocados nesse projeto de desenvolvimento tecnológico, a realização das atividades de pesquisa e inovação acabaram convergindo na elaboração de dois trabalhos de conclusão de curso, em áreas diferentes: i) Cunha (2019), em licenciatura em química (momento em que foram realizados os estudos de pré-produção); e ii) Belo (2021), em ciências da computação (ocasião em que foram realizados os estudos de produção e pósprodução).

#### **ESTUDOS DE PRÉ-PRODUÇÃO**

Neste artigo, buscamos descrever o ciclo completo de produção do produto mínimo viável (PMV) do jogo SegurLab 2D. As atividades descritas neste artigo foram elaboradas durante cerca de cinco anos, sem contar o período de redação de projetos enviados a diversas agências de fomento. O texto do artigo é estruturado em descrições dos estudos de pré-produção, produção e pós-produção do PMV de SegurLab 2D. Estamos utilizando alguns termos mais simples para o que muitas vezes se indicava como modelagem, implementação e avaliação de recursos digitais na área da educação. Nesta secção descrevemos os estudos de pré-produção do jogo SegurLab 2D, que foram realizados por licenciando em química, como bolsista de iniciação científica, e que resultaram em seu trabalho de conclusão de curso (CUNHA, 2019).

#### **Identificação de símbolos de segurança e prevenção de acidentes com produtos químicos**

A primeira atividade idealizada para o jogo SegurLab 2 D está relacionada à identificação de sinais e de símbolos que são usados para indicar e classificar produtos perigosos. Nesse sentido, decidiu-se que

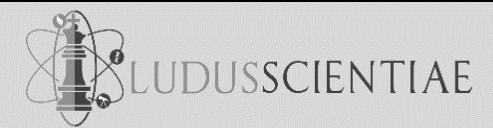

o jogo abordaria dois sistemas diferentes e complementares: o sistema GHS (Sistema Globalmente Harmonizado) e o baseado no Diagrama de Hommel.

O sistema GHS padroniza, globalmente, os símbolos de identificação de perigo colocados nos rótulos das substâncias químicas perigosas em nove pictogramas. Estes pictogramas estão divididos em três grupos: perigo físico, perigo à saúde e perigo ambiental. O objetivo deste sistema é garantir a fácil identificação dos perigos de uma determinada substância química a partir do rótulo. Os rótulos devem conter, entre outras informações como composição, palavra de advertência e frases de precauções, as frases de perigos (ABNT, 2017). Na Figura 1 aparecem alguns exemplos de pictogramas segundo o sistema GHS: a) pictograma para um perigo físico, usado geralmente em substâncias inflamáveis, instáveis, autorreativas ou pirofóricas; b) pictograma para um perigo físico ou perigo à saúde, usado para substâncias corrosivas tanto para metais quanto para a pele; c) pictograma para um perigo à saúde ou perigo ao meio ambiente, normalmente é usado em casos em que o perigo oferecido pela substância é menor em relação à outros pictogramas - por exemplo, para um substância que ofereça perigo à saúde devido a corrosão, tanto o pictograma b) quanto o c) são úteis, contudo, este último, representa um perigo menos grave; e d) pictograma para um perigo ao meio ambiente, usado para substâncias perigosas para o ambiente aquático.

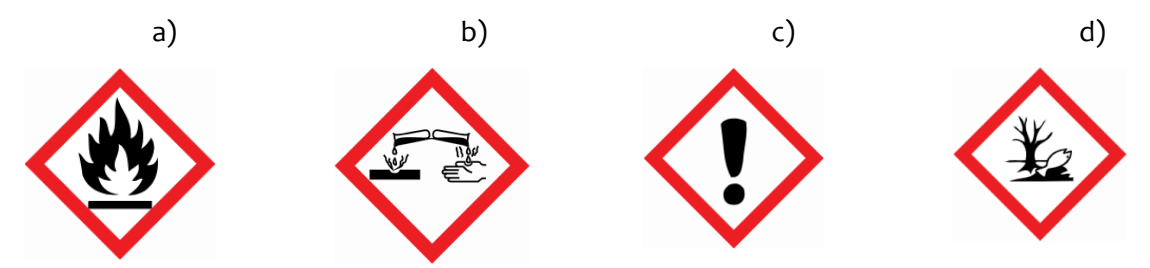

**Figura 1**: Exemplos de pictogramas: a) Chama; b) Corrosão; c) Ponto de exclamação; d) Meio ambiente (ABNT, 2017). O outro sistema para sinalização de substâncias perigosas presente no jogo SegurLab 2D é o sistema conhecido como Diagrama de Hommel (Figura 2), usado pela *National Fire Protection Association*  (NFPA) dos Estados Unidos. Este é um sistema simples, fácil e muito completo para orientar as pessoas sobre as principais características da substância química.

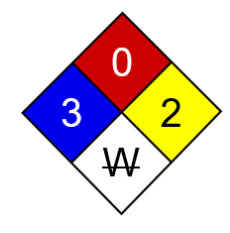

**Figura 2**: Exemplo para o Diagrama de Hommel (adaptado de HIRATA; MANCINI FILHO, 2002).

**155**

Cada cor no Diagrama de Hommel representa uma informação de alguma característica da substância em questão. O azul é relacionado aos perigos à saúde, o vermelho informa sobre a flamabilidade da substância, o amarelo representa a reatividade e o branco é um espaço para riscos especiais como ácido, base, reação com a água ou radioativo, no caso da Figura 2 a informação especial

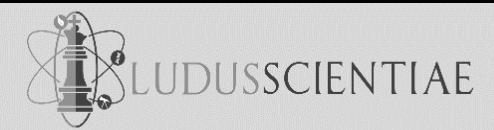

é que a substância reage com a água. Os números, que podem ser de zero até quatro, informam quanto a caraterística é perigosa, sendo que o número zero significa que o risco é nulo e quatro que o risco é muito grande, entretanto para cada número existe um significado específico, como no caso do espaço para a cor vermelha em que os números são relacionados com o ponto de fulgor da substância (HIRATA; MANCINI FILHO, 2002). A intensão com o uso do Diagrama de Hommel no jogo SegurLab 2D não é que os jogadores saibam todos os significados para cada número, mas que eles consigam interpretar de forma qualitativa os números e, principalmente, o perigo representado por cada cor.

Esta atividade presente no jogo SegurLab 2D tem como base os jogos de perguntas e respostas de múltipla escolha conhecidos como *quizzes*. Durante o jogo, o jogador receberá um cartão dentre diversos cartões diferentes. Cada cartão contém uma questão sobre os símbolos que são usados para a identificação de perigo e quatro alternativas, apenas uma correta, para que o jogador escolha sua resposta. De acordo com a resposta indicada pelo jogador, o jogo mostrará se ela está correta ou incorreta. Após responder, outro cartão surgirá. Existem quatro tipos de cartões: azul, vermelho, verde e roxo. Cada cor tem uma abordagem diferente dos símbolos usados para a identificação de substâncias perigosas:

- *Azul*: este cartão tem como foco os nove pictogramas do sistema GHS. O objetivo é auxiliar os estudantes na identificação e na diferenciação destes pictogramas, visto que alguns dos desenhos podem causar dúvidas do seu significado.
- *Vermelho*: neste cartão, os pictogramas são relacionados com as frases de perigo conforme o sistema GHS. O objetivo é fazer com que os jogadores associem cada pictograma com as possíveis frases de perigo que cada um pode ter. As frases de perigos auxiliam na correta separação de perigo físico, perigo à saúde ou perigo ao meio ambiente;
- *Verde*: este cartão envolve o Diagrama de Hommel. O objetivo é ajudar os estudantes na interpretação dos dados fornecidos por este sistema;
- *Roxo*: este cartão relaciona o Diagrama de Hommel com os pictogramas do sistema GHS. O objetivo é permitir que os jogadores façam a transição entre os dois sistemas, percebendo as diferenças, pontos positivos e negativos de cada um.

Para a produção do protótipo do jogo, os cartões foram criados em um editor de imagens simples. A Figura 3 mostra um exemplo de cartão para cada cor.

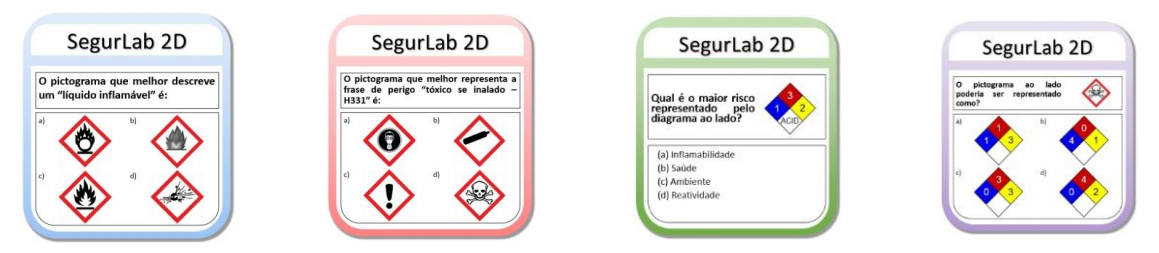

**Figura 3**: Exemplo de cartas criadas para a atividade de identificação de riscos (CUNHA, 2019).

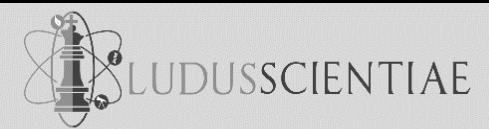

Alguns cartões do jogo exibem uma alternativa contendo um *easter egg*, como na alternativa (b) do cartão azul da Figura 3 onde é possível identificar um famoso personagem da franquia *Dragon Ball*. *Easter egg* é um termo usado para designar um segredo existente em um jogo, por exemplo, que foi colocado com a finalidade de deixar o jogo mais divertido e atraente. A intenção de alternativas com um *easter egg* é trazer algo engraçado para o jogo, além de instigar o jogador para que procure outros cartões com essa mesma característica. Os *easter eggs* escolhidos foram retirados de séries de televisão, filmes ou de possíveis interpretações cômicas que podem ser feitas dos pictogramas. Alguns cartões possuem símbolos criados para confundir e dificultar o jogo, como é o caso da alternativa (a) do cartão vermelho na Figura 3, onde existe uma máscara que foi colocada propositalmente dentro de um losango vermelho para simular um pictograma, contudo este não é um pictograma presente no sistema GHS.

#### **Estudo 1**

Esse primeiro estudo foi realizado com sete estudantes de Licenciatura em Química da Universidade Federal do Rio Grande do Sul (UFRGS) da cidade de Porto Alegre. Os participantes foram convidados, individualmente, para realizar o teste do protótipo do jogo. A idade dos participantes variou entre 22 e 52 anos. Os estudantes estavam entre o sexto e o décimo semestre do curso, o que indicaria que os participantes fizeram a disciplina introdutória e obrigatória "Segurança em Laboratório Químico" há, pelo menos, dois anos e meio.

Nesse estudo, os cartões foram reproduzidos com o auxílio de um computador em uma apresentação do programa *Power Point*. Ao total, o teste contou com 30 cartões, sendo 10 azuis, 10 vermelhos, 6 verdes e 4 roxos. Como, frequentemente, as informações existentes no Diagrama de Hommel, que está presente nos cartões verdes e roxos, são pouco conhecidas pelos estudantes, escolheu-se uma menor quantidade deste tipo de cartão para evitar um excesso de questões que uma parte dos participantes não conseguiriam responder.

Durante o jogo, os participantes deveriam dizer, em voz alta, a alternativa que eles escolheram e em seguida eles poderiam avançar para a próxima página da apresentação que mostraria a resposta correta. Durante esse estudo de pré-produção, foram recolhidas as respostas que os participantes escolheram, sendo medido, com o auxílio de um cronômetro, o tempo que cada participante levou para ler a questão e decidir a resposta de cada cartão. Além disso, foram registradas em notas escritas em caderno de campo as reações e os comentários que os estudantes fizeram durante jogo. No final do jogo, as dúvidas que surgiram durante o teste foram respondidas e alguns participantes fizeram comentários que, também, foram anotados. Por fim, cada participante respondeu um questionário envolvendo questões sobre segurança no laboratório e sobre o protótipo do jogo SegurLab 2D. Este questionário foi dividido em quatro blocos: duas questões para traçar um breve perfil dos participantes, duas questões dissertativas, 12 questões objetivas e duas questões para contribuir com desenvolvimento do jogo.

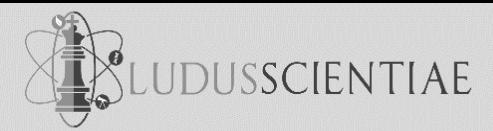

Estas questões seguiram o modelo de escala de concordância, em que os participantes deveriam escolher o valor de 1 para discordo, 2 para discordo parcialmente, 3 para não tenho opinião formada, 4 para concordo parcialmente ou 5 para concordo. As perguntas deste bloco do questionário e as médias obtidas estão no Quadro 1.

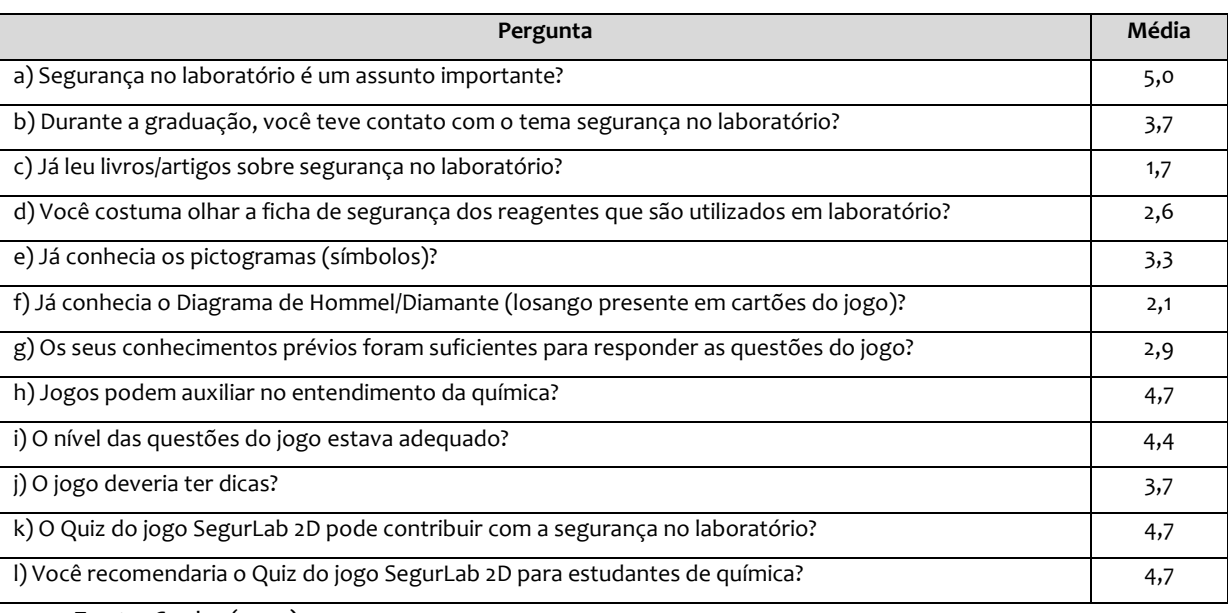

#### **Quadro 1**: Perguntas do questionário e as médias das respostas

 **Fonte:** Cunha (2019).

Como pode ser visto no Quadro 1, com relação as perguntas a), b) e c), os participantes concordam que o tema de segurança no laboratório é importante e que eles tiveram contato com esse assunto durante a graduação, contudo eles não costumam ler sobre o assunto, o que pode indicar que o contato deles com o tema se deu apenas através de aulas.

Conforme nossa revisão de literatura, um jogo poderia ser uma alternativa para que os estudantes aprendam sobre segurança de uma forma mais ativa, o que causaria melhores resultados (MILISZEWSKA; SZTENDUR, 2011). Entretanto, um grande problema é a falsa sensação de segurança, como evidenciado pela média das respostas d), em que os participantes não procuram as fichas de segurança dos reagentes provavelmente por não considerarem necessário. Estas fichas contêm diversas informações sobre uma substância específica, dentre elas a identificação dos riscos e medidas de primeiros socorros.

As respostas para as perguntas e) e f) mostram que os participantes conheciam mais os pictogramas do sistema GHS do que o Diagrama de Hommel, como já relatado anteriormente quando avaliada as respostas dos estudantes. Ao analisando as respostas das perguntas i) e g), conclui-se que os participantes avaliaram que o nível das questões estava adequado, contudo os conhecimentos prévios deles não foram suficientes, o que mostra que os estudantes não sabiam ou não conseguiram lembrar as respostas corretas, visto que a maioria, como comentado anteriormente nas observações, mencionou que estudou sobre o assunto de segurança no laboratório há muito tempo. Nesse caso,sugerimos que o jogo possa ser usado como uma forma de revisão de certos conteúdos e conceitos.

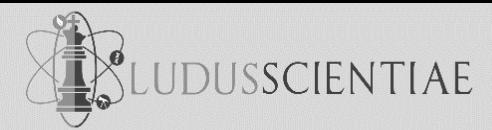

Com relação à pergunta h), os participantes acreditam que os jogos podem auxiliar no ensino de química, entretanto apenas dois responderam, nas perguntas dissertativas, que já usaram jogos relacionado com a química.

Por fim, os estudantes concordam que o jogo SegurLab 2D pode contribuir com a segurança no laboratório e eles recomendariam o jogo para estudantes de química, como mostrado pelas respostas das perguntas k) e i), respectivamente. Além disso, foram incluídas no questionário algumas questões qualitativas, em que os participantes do estudo poderiam dizer se alguma questão dos cartões deveria ser removida ou se o jogo deveria conter assuntos ou questões específicas. Para esse questionamento, nenhum participante comentou que deveria ser removido alguma questão, contudo eles mencionaram a introdução de outros tipos de cartões abordando temas como normas de segurança institucional, situações de risco reais, boas práticas no laboratório, uso adequado de EPI, incompatibilidades químicas e meios de combate ao incêndio.

Com exceção do primeiro tema mencionado pelos participantes, os outros são assuntos previstos ou que são mais adequados para a outra atividade do jogo SegurLab 2D, que visa justamente a identificação de situações inapropriadas e as práticas seguras em um laboratório. Outras contribuições relatadas pelos participantes envolveriam a inserção de um tutorial ou um pequeno texto para explicar os pictogramas e a criação de um gabarito que explique, de forma curta, a resposta correta, informando os motivos pelos quais as demais alternativas não são corretas.

#### **Identificação de atitudes e situações de risco em laboratório químico**

A segunda atividade idealizada para o jogo SegurLab 2D estaria relacionada a identificação de atitudes e situações de risco em laboratório químico com o uso de ilustrações que reunissem vários exemplos de descuido, imprudência ou imperícia na manipulação de reagentes e equipamentos em laboratórios de química. Essas ilustrações são usuais em atividades lúdicas como "jogo dos sete erros", "encontre as diferenças", "onde está Wally?" e também podem ser encontrados em livros e materiais didáticos que abordam o tema segurança no laboratório, tais como Beltran e Ciscato (1991) e Del Pino e Krüger (1997). Porém, as referências de ilustração que conhecíamos eram antigas, possivelmente originárias de materiais didáticos da década de 1960, como o CHEMS ou o Nuffield, e eram distribuídas em suporte físico, em papel. Portanto, quando pensamos em desenvolver o aplicativo, buscamos realizar a atualização desse tipo de ilustração (Figura 4) para embarcá-la no suporte digital.

A seguir, apresentamos um segundo estudo de pré-produção do jogo SegurLab 2D, em que relatamos o processo de levantamento de dados de situações de risco em laboratório químico e um teste de interpretação e de jogabilidade realizado com calouros de cursos de graduação em química. **Estudo 2**

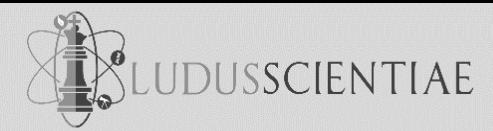

Visando o desenvolvimento de um conjunto de ilustrações de situações de risco que estão (ou podem estar) presentes no laboratório químico realizamos um breve estudo qualitativo que teve por objetivo o levantamento de situações presenciadas por professores de práticas de laboratório que fossem adequadas para serem descritas e discutidas em treinamento profissional e em formações para a prevenção de acidentes.

Nesse sentido, distribuímos um documento digital, via *Google Docs<sup>1</sup>* , em que solicitamos aos colegas professores a análise de uma ilustração com um conjunto de situações de risco e a indicação de outras situações que foram vivenciadas durante suas aulas de atividades práticas introdutórias à química experimental (seja em química geral ou em química orgânica, por exemplo).

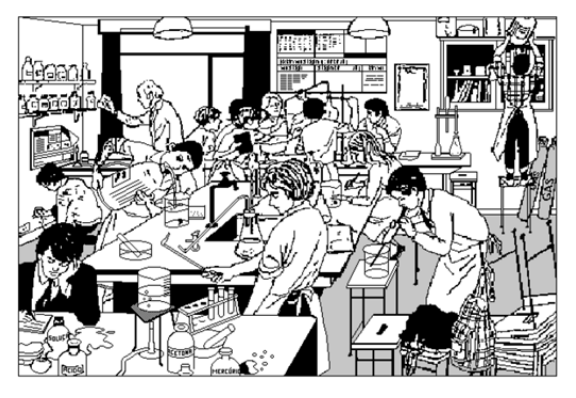

**Figura 4:** Ilustração utilizada por Beltran e Ciscato (1991) e por Krüger e Del Pino (1997) para discutir situações de risco em laboratório de ensino de química.

Ademais das situações de risco vivenciadas pelos professores de química experimental, buscamos ampliar o conhecimento de situações de risco a partir da realização de entrevistas estruturadas (GRESSLER, 2004) com outros profissionais de nossa instituição que fazem ou já fizeram parte da Comissão de Saúde e Ambiente de Trabalho (COSAT). Por fim, foi feita uma análise documental com o objetivo de complementar os dados obtidos anteriormente (FLICK, 2013). Nessa etapa, foi analisado o Relatório de Levantamento e Análise dos Formulários de Acidentes e Incidentes de Serviço (FAIS) disponível em nossa universidade. O relatório analisado foi elaborado em 2018, incluindo 49 FAIS, sendo 40 de incidentes e 9 de acidentes, registrados em nossa instituição entre 2002 e 2017.

A partir dos relatos obtidos com os professores e com as entrevistas com os profissionais da COSAT, foi possível criar uma lista com todas as situações de risco e sua respectiva frequência de citação. As situações de risco retiradas dos documentos analisados foram consideradas apenas de forma complementar, caso não houvessem sido citadas anteriormente. Assim, foi criada uma lista com 69 situações de risco, que pode ser encontrada em Cunha (2019). Como não são todas as situações de risco que podem ser facilmente transpostas em uma ilustração (por exemplo, em algum caso que envolve movimento), criou-se três categorias para as situações de risco:

l

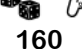

<sup>1</sup> O documento distribuído aos colegas de nossa instituição pode ser visto em: <https://docs.google.com/document/d/1WHgv3EQMNJGGMTk-bezNCdvEJeEw3OsAhkAMFdq8m-E/edit>

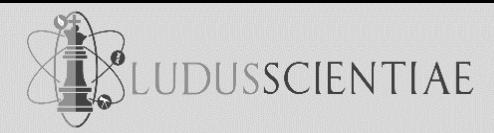

- F: são situações facilmente desenháveis. Foram enquadradas 37 situações nessa categoria;
- I: as situações nessa categoria podem ser desenhadas, mas a visualização da situação pode ser prejudicada. Foram classificadas 15 situações nessa categoria;
- D: são situações difíceis de serem desenhadas. Classificou-se 17 situações nessa categoria.

É preciso indicar que nessa etapa do projeto (como em nenhuma outra) contamos com a participação de profissionais (ou estudantes) do desenho, assim os critérios para a classificação das situações de risco nas categorias foram as autodeclaradas limitadas habilidades do pesquisador para desenhar, ou seja, a classificação poderia ser modificada conforme o ilustrador. Portanto, as situações de risco escolhidas para compor a ilustração do jogo SegurLab 2D, bem como a frequência de citação e a classificação das situações de risco, estão apresentadas no Quadro 2.

**Quadro 2:** Situações de risco, frequência (f) e classificação (C)

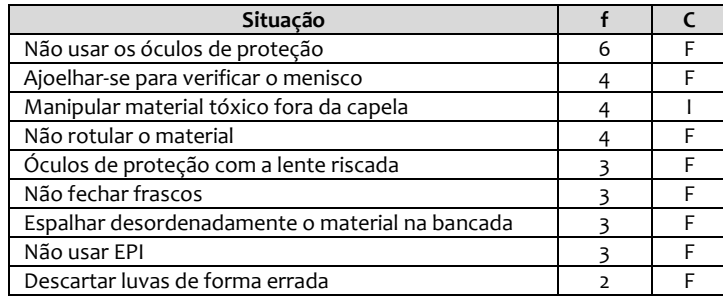

**Fonte:** Cunha (2019).

Como se pode notar pelas informações do Quadro 2, quase todas as situações de risco escolhidas são da classificação F, com exceção da situação "manipular material tóxico fora da capela", que foi incluída devido à grande frequência. A situação de risco "não usar EPI" é genérica, para a ilustração foram escolhidas luvas. A ilustração proposta para esse segundo estudo (Figura 5) foi criada no programa *Ilustrator* e, com o auxílio do *Google*, foi possível encontrar imagens, desenhos e fotos usadas como referência para a elaboração de alguns elementos da ilustração, como o estudante de joelhos que foi feito com base em uma foto de um jogador de futebol de joelhos. Na ilustração estão presentes seis pessoas trabalhando em um laboratório, sendo que uma das pessoas é um personagem do seriado *Rick and Morty*, esse personagem foi incluído como *easter egg*.

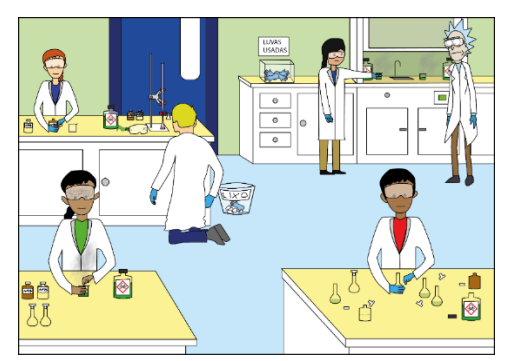

**Figura 5**: Ilustração de situações de risco elaborada para o protótipo do jogo SegurLab 2D (CUNHA, 2019).

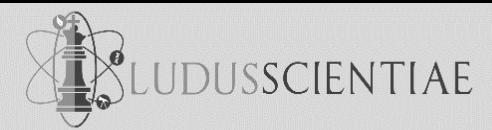

Para a conclusão desse estudo de pré-produção, foi realizado um teste de sondagem e avaliação com estudantes da disciplina de "Segurança em Laboratório Químico". Participaram do teste 32 estudantes de cursos superiores de química. A idade dos participantes variava entre 18 e 34 anos, sendo a média de 21,3 anos. Como se trata de uma disciplina introdutória e obrigatória de primeiro semestre, apenas um dos estudantes era veterano.

Inicialmente, os participantes foram apresentados ao jogo e indicado o motivo de sua participação para a avaliação do protótipo. Também foi explicado como seria a dinâmica do teste e foi solicitada a assinatura de Termo de Consentimento Livre e Esclarecido.

Enquanto as imagens da ilustração eram apresentadas para os estudantes, notaram-se risadas, principalmente no momento em que a parte com o *easter egg* aparecia, mostrando que a presença desse tipo de recurso pode ser interessante para deixar o jogo mais divertido.

Em média, os participantes perceberam cerca de 2/3 das situações de risco presentes na ilustração, mostrando que apesar da forma como foi feita o teste do protótipo, muitos conseguiram visualizar as situações. Vale ressaltar que para as situações de risco "não rotular o material" e "óculos de proteção com a lente riscada", menos da metade dos participantes perceberam. Isso pode ter acontecido por um problema na visualização, já que essas situações são representadas como pequenos detalhes. Como a imagem foi mostrada com o uso de projetor em tela, imagina-se algum prejuízo para os estudantes que estavam sentados ao fundo da sala.

A situação de risco mais percebida foi a "ajoelhar-se para verificar o menisco". Essa é uma das situações de risco mais fáceis de serem visualizadas devido ao seu tamanho na ilustração. Quatro dos participantes perceberam todas as situações corretamente. No questionário que compunha o teste, em geral, os estudantes marcaram pelo menos uma situação de risco que não estava presente na ilustração. As possibilidades "abrir um frasco perto do rosto" e "pessoas com cabelo longo e solto" foram as mais marcadas pelos participantes.

Com a finalização desse segundo estudo, concluímos a etapa de pré-produção do jogo SegurLab 2D, que está mais bem descrita em Cunha (2019). Na próxima secção, passamos a relatar a implementação do aplicativo, ou seja, a produção do jogo SegurLab 2D, que também contou com a realização de estudos, dessa vez relacionados a trabalho de conclusão de curso na área de Ciências da Computação.

#### **ESTUDOS DE PRODUÇÃO**

Concluída a etapa de pré-produção (que também se pode chamar de modelagem) do jogo educativo SegurLab 2D buscamos viabilizar a sua efetiva produção (ou implementação). No período de redação do projeto de pesquisa e dos estudos de pré-produção, entre 2014 e 2019, vivíamos uma época de restrição ao financiamento público de pesquisa acadêmica e de desenvolvimento tecnológico nas universidades, também devido a isso esse projeto foi constantemente adiado e sua realização se deu em

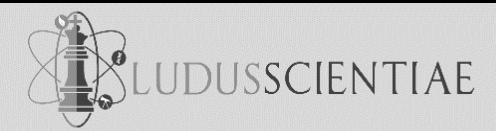

ritmo lento. Finalmente, conseguimos dar andamento ao projeto a partir da incorporação de um estudante de Ciências da Computação à equipe do projeto, que executou suas tarefas como bolsista de iniciação tecnológica (com bolsa do PIBIT/CNPq) e depois durante seu trabalho de conclusão de curso de graduação.

Nessa seção do artigo descrevemos, resumidamente, os estudos e as tarefas relacionadas à produção de SegurLab 2D, que estão relacionadas: i) à escolha da *engine* para o projeto; ii) a produção e "*design* de arte"; e iii) a implementação com Ren'Py. Melhores descrições e justificativas para essa etapa de produção do jogo digital podem ser encontradas em Belo (2021).

#### **Escolha da** *Engine* **para o projeto**

l

O SegurLab 2D tem o propósito de ensinar, por meio de atividades lúdicas, conceitos de segurança em laboratório. Assim, junto com uma documentação de pré-produção previamente realizada (CUNHA, 2019), foram identificadas as seguintes atividades: i) uma seção de perguntas e respostas sobre pictogramas, Diagrama de Hommel e identificação e correlação de ambos com os riscos que apresentam; e ii) um jogo de análise e identificação de imagens representando situações inadequadas no ambiente de laboratório.

Para o desenvolvimento do SegurLab 2D foi necessário a utilização de uma game engine<sup>2</sup> como ferramenta, visto que tal software permitiria facilidade para a construção dos diversos módulos que integram o projeto. Como cada *engine* tem suas peculiaridades foram identificadas as seguintes prioridades e itens de especificação:

- 1. Apresentação gráfica totalmente 2D (como consta no próprio nome do jogo);
- 2. Necessidade lógica básica de randomização e escolhas por parte do jogador, interagindo com imagens e contando *scores;*
- 3. O software deve ter a maior longevidade possível (sem manutenção constante, devido a possíveis futuras incompatibilidades entre software e hardware); e
- 4. O jogo deve ter compatibilidade com computadores simples, não sendo necessário *hardware* mais especializado (placas de vídeo, memória RAM elevada, etc.).

Nota-se a partir desse último item que houve uma inflexão na proposta de produção do jogo virtual. Na ocasião migramos da intenção de produzir um aplicativo (para dispositivos móveis) para a produção de um software para computadores convencionais, *desktop*. Dois motivos podem ser apontados para isso: as habilidades de programação do bolsista de iniciação tecnológico e os desafios de produção da segunda tarefa (a identificação de atitudes e situações de risco em laboratório químico) para as telas pequenas dos dispositivos móveis.

<sup>2</sup> Motor de jogo (e[m inglês,](https://pt.wikipedia.org/wiki/L%C3%ADngua_inglesa) *game engine*), ou simplesmente *engine*, é u[m programa de computador](https://pt.wikipedia.org/wiki/Programa_de_computador) e/ou conjunto d[e bibliotecas,](https://pt.wikipedia.org/wiki/Biblioteca_(computa%C3%A7%C3%A3o))  para simplificar e [abstrair](https://pt.wikipedia.org/wiki/Abstra%C3%A7%C3%A3o_(programa%C3%A7%C3%A3o)) [o desenvolvimento de jogos eletrônicos.](https://pt.wikipedia.org/wiki/Desenvolvimento_de_jogos_eletr%C3%B4nicos)

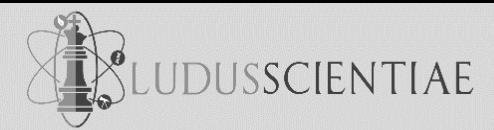

De acordo com os estudos e requisitos levantados, a *engine* Ren'Py se adequou com o projeto, visto facilidade e experiência prévia do desenvolvedor, tanto com Python como com a própria *engine*. Maiores detalhes sobre a confrontação com as demais *game engines* que basearam a escolha realizada podem ser encontradas em Belo (2021).

Indica-se que a escolha do Ren'Py não deixou muita liberdade para adição de muita complexidade gráfica ao jogo SegurLab 2D (animações em tempo real, objetos 3D, etc.), porém facilitou imensamente toda a lógica de menus, perguntas, respostas e interação 2D. Ainda assim, a escolha do Ren'Py trouxe vários benefícios. O seu caráter e suporte a histórias/narrativas visuais pôde ser rapidamente adaptado para os requisitos do SegurLab 2D. As funções de manipulação de telas e *layers*foram mais que suficientes para tal. Além disso, a *engine* é de fácil manuseio, tem boa portabilidade e é bem leve em requisitos de sistema e hardware, tanto para PCs e *Mobile Android*.

#### **Produção e** *Design* **da Arte**

Com o projeto sendo feito em duas etapas, a arte também seguiu esse princípio, mas aqui é importante ressaltar que era esperado um profissional do *design* (bolsista/estagiário) para realização desta tarefa, algo que não aconteceu devido ao pouco apoio/financiamento conseguido para a realização do projeto. Portanto, a arte foi feita de acordo com os recursos disponíveis, possuindo um aspecto *naïf*. Também, por isso, desistimos de concluir a implementação do jogo com o lançamento de um produto bem-acabado visualmente e optamos por trabalharmos na conclusão de um produto mínimo viável (PMV), em que todas as funcionalidades estivessem presentes para a avaliação e os testes de usabilidade.

Na produção visual foi utilizado o *software* aberto GIMP (*GNU Image Manipulation Program*). Como o Ren'Py, o GIMP também conta com uma comunidade ativa e prestativa para contatos remotos, por exemplo, em fóruns na Internet, o que é um fator sempre importante para resolver pequenas dúvidas durante o desenvolvimento de aplicativos e softwares. Para a primeira tarefa, sobre a identificação de símbolos de segurança (vide Figura 6), a arte foi realizada completamente de forma digital, visando manter uniformidade. Isso ocorreu pois o texto das perguntas deve estar em uma fonte clara e de fácil visualização (especialmente na tela de um dispositivo móvel). O restante da arte acompanhou essa decisão.

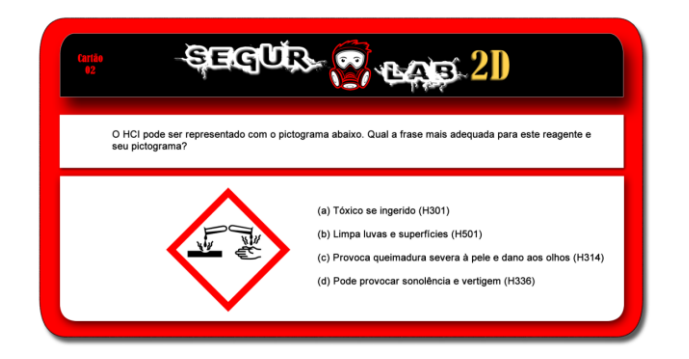

**Figura 6**: Captura de tela da tarefa de identificação de símbolos do PMV SegurLab 2D (BELO, 2021).

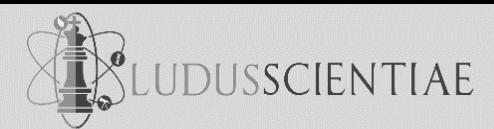

Na segunda atividade, em que se visa à identificação de situações de risco em laboratório, devido a necessidade de apresentar cenas, objetos, pessoas em situações mais específicas e complexas, se optou por um estilo gráfico feito à mão. Dois motivos convergiram para essa escolha: i) em parte por falta de experiência do programador na realização desse tipo de desenho em arte diretamente digital; e ii) por falta de material e equipamento disponível (por exemplo, mesa de desenho digitalizadora $^{\rm 3}).$ 

A arte foi, então, realizada manualmente em papel. O aspecto *naïf* é resultado da observação de modelos artísticos online e aplicados criativamente para as cenas do jogo. Ela foi criada, primeiramente, com rascunho a lápis, passando por uma delineação com caneta nanquim e, por fim, a coloração foi feita a lápis (vide Figura 7). Esta arte foi, então, digitalizada, onde retoques foram feitos (limpeza da imagem, adição de pequenos traços, etc.). O resultado final foi um estilo mais uniforme e natural, sem traços e com coloração limpa e lisa, produzindo a identidade visual *naïf* da arte do jogo.

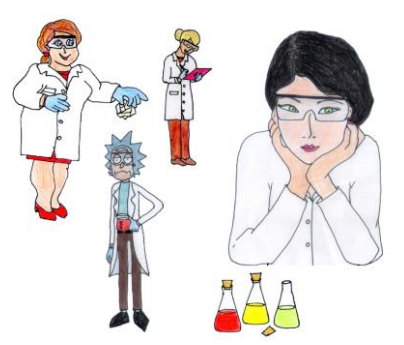

**Figura 7**: Alguns exemplos de arte para a tarefa "identificando riscos" (BELO, 2021). Foram produzidas cerca de 40 imagens nesse estilo, das quais foram criadas variações com efeitos para seleção, indicador de risco e afins. Todas as variações foram produzidas digitalmente, conforme se pode ver na Figura 8.

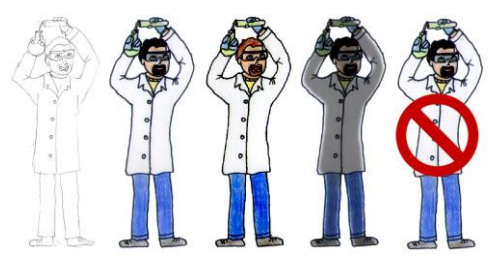

**Figura 8**: Evolução e variações de imagens de um personagem (BELO, 2021).

#### **Implementação com a Ren'Py**

l

Em relação ao código fonte, foi utilizado o padrão de documentação recomendado pela Ren'Py. Temos quatro arquivos que incluem as informações e dados respectivos ao jogo. São eles: scripts.rpy, screens.rpy, gui.rpy e options.rpy. O fato desses arquivos estarem fortemente atrelados, é uma das razões pelas quais a *engine* mantém portabilidade multiplataforma automatizada.

<sup>3</sup> A indicação desse problema se dá no contexto da emergência sanitária trazida pela pandemia de Covid19, pois o grupo de pesquisa em que foi desenvolvido o projeto possui o equipamento indicado pelo programador. Ressalva-se que esse equipamento mais antigo poderia ter alguma incompatibilidade de instalação ou deficiência de funcionamento.

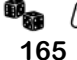

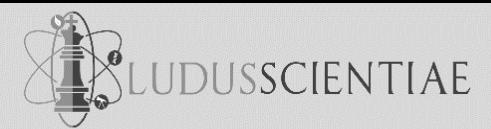

Antes do detalhamento do código fonte, é relevante destacar que um esquema fundamental da implementação do SegurLab 2D segue conceitos pré-estabelecidos pela Ren'Py, principalmente quando se trata de sua forma híbrida na utilização da linguagem Python. O conceito que mais marca o projeto é o de *screen* (ROTHAMEL, 2012). As *screens* ou telas são um ambiente onde a Ren'Py permite a amostragem de informações e imagens para o usuário, isso vai desde a interface (texto, menus, etc) até elementos próprios dos jogos (imagens e botões, por exemplo). A outra grande função desse elemento é permitir uma fácil interação visual do usuário. São telas onde a *engine* facilita as operações, dando amplo apoio para funções de mouse/teclado coordenados com o que é apresentado na tela.Assim, a implementação gira em torno do código fonte para o ambiente *screen,* onde é montada uma cena e nela são colocados seus elementos, tanto visuais quanto de interface.

Os trechos de código fonte apresentados a seguir são todos pertencentes ao arquivo script.rpy. Na Figura 9, pode-se observar o grafo de estados para a primeira atividade do SegurLab 2D. A leitura do grafo começa no momento em que o usuário seleciona o Quiz no menu principal (menu é detalhado no arquivo screens.rpy). A partir disto, temos um redimensionamento de alguns botões da interface (*check2, checkbox e vcheckbox*). Essas declarações associam um nome lógico, como "*vcheckbox*" ao arquivo correspondente. Na maioria dos casos, foi utilizado o mesmo nome do próprio arquivo por motivo de organização. Após a inicialização, os estados sequentes são o *loop\_principal*, o processador de cartões e *screen\_cartão* (já no ambiente screen).

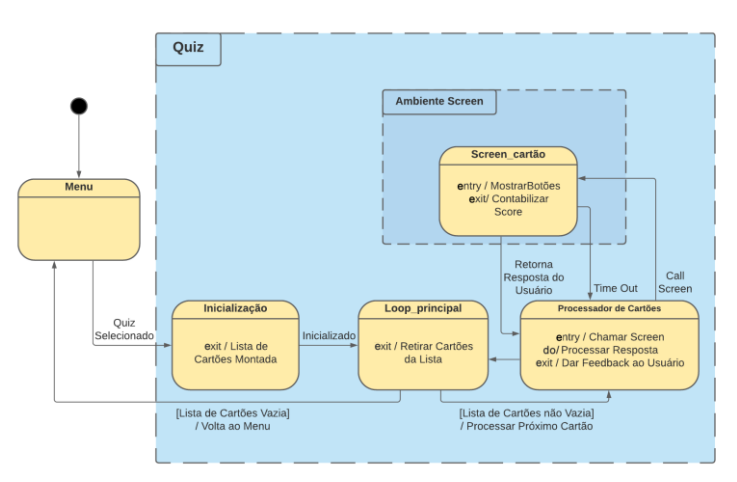

**Figura 9**: Grafo de estados para a tarefa de Quis do SegurLab 2D (BELO, 2021).

A seguir descrevemos dois exemplos de programação com a Ren'Py, um para parte lógica de uma questão no quis e outro o exemplo da *screen* de uma questão. Como já mencionado, a esquematização do Ren'Py e, portanto, do SegurLab 2D se divide em partes de cunho interativo, ditas *screens* e partes de cunho comum, como as demonstradas nesta subseção. O código abaixo parte da seleção da *label* "Azul01", que, no caso, representa o Cartão/Questão de mesmo nome.

#### **label Azul01:**

#### **1 call screen Azul01 with dissolve**

# **JDUSSCIENTIAE**

#### *Revista Eletrônica Ludus Scientiae (Ludus), v. 7, p.152-176, jan./dez., 2023.*

- **2 show screen Azul01**
- **3 \$ disable\_button = True**
- **4 if answer =="timeout":**
- **5 "Tempo Limite Atingido!"**
- **6 if answer == "B":**
- **7 \$ score = score + 10 \* timeremaining**
- **8 "Correta! Seu score atual é : [score]. Clique para continuar."**
- **9 \$ nrquestoes = nrquestoes + 1**
- **10 else:**
- **11 "Errada! Clique para continuar."**
- **12 hide screen Azul01 with dissolve**
- 13 **jump questions** loop

Começamos imediatamente chamando a *screen* de nome correspondente na linha 1, que será detalhada na próxima subseção, mas para efeitos de entendimento, é suficiente saber que ela irá retornar na variável "*answer*" uma *string* ou caractere. Na linha 2 temos uma chamada para apenas mostrar a imagem correspondente à *screen* prévia, através da função "*show"* do Ren'Py. Isso pode parecer redundante, mas é necessário pois há uma diferença entre fazer somente o *display* visual da questão e chamar todo o código de interface para responder à questão. Ao término de *"call screen Azul01 with dissolve"* é removido todos os elementos visuais, assim *"show screen Azul01"* permite que a questão continue de fundo visual, enquanto o feedback a seguir é mostrado.

Uma nota em relação a essas funções é o sufixo "with dissolve", sendo ele um dos vários efeitos visuais de transição de imagens fornecido pelo *engine*, nada mais que um simples *fade out/fade in* neste caso. Na sequência, temos na linha 3, uma outra consequência da linha 1, "*disable\_button = True",* trava os botões pressionados durante a chamada da *screen*. Isso permite que mesmo que o usuário não possa mais interagir com os botões da pergunta, ele ainda poderá vê-los e assim, associar sua resposta escolhida ao *feedback* associado.

Nas linhas 4 a 8 temos os casos de resposta. Nesse exemplo, a resposta B é a correta, em caso de acerto é agregado um valor (dependente do tempo levado para responder) ao escore total do usuário. Também há o caso de tempo esgotado (*timeout*) e de erro, em ambos não há adição de escore.

Ao fim, nas linhas 12 e 13 temos a remoção da imagem de fundo (inserida na linha 2) e o retorno ao *loop* principal, seguindo para a próxima questão, onde todo o processo aqui descrito se repetirá.

Vamos agora, apresentar um exemplo de implementação de uma *screen* no SegurLab 2D.

**167**

#### **1 screen Roxo03:**

- **2 imagemap:**
- **3 ground "Roxo03.png" xalign 0.5 yalign 0.5**
- **4 hotspot (630, 569, 254, 169) action SetVariable("answer","A"), Return()**

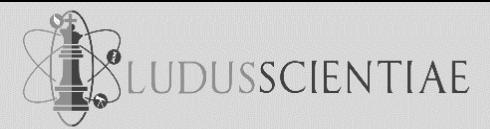

- **6 hotspot (630, 781, 252, 172) action SetVariable("answer","B"), Return()**
- **7 hotspot (1049, 564, 261, 177) action SetVariable("answer","C"), Return()**
- **8 hotspot (1050, 782, 254, 168) action SetVariable("answer","D"), Return()**

**10 imagebutton:**

- 11 **idle "check3** idle.png"
- **12 if disable\_button == False:**
- **13 hover "box4.png"**
- **14 selected\_idle "box4.png"**
- **15 selected\_hover "box4.png"**
- **16 focus\_mask None**
- **17 xpos 600**
- **18 ypos 550**
- **19 action SetVariable("answer","A"),Return()**
- **20 "..."**
- **21 if persistent.timed\_choices:**
- **22 bar:**
- **23 xalign 0.5**
- **24 xpos 1550**
- **25 ypos 930**
- **26 xsize 400**

#### **27 value AnimatedValue(old\_value=0.0, value=1.0, range=1.0, delay=timeout)**

**28 timer timeout action SetVariable("answer","timeout"), Return()**

Nesse exemplo é posicionado e colocado efetivamente os elementos que dependem da interação do usuário, como botões ou cronômetros visuais. Tomamos como indicativo a *screen* Roxo03, no trecho de código abaixo. Na linha 2 temos a utilização de um *imagemap*, como pode ser inferido pelo nome, este elemento serve para mapear, em um sistema de coordenadas, um arquivo de imagem que terá propriedades e elementos adicionados a ele. No caso, a imagem selecionada é "Roxo03.png", que é primeiramente fixada exatamente no meio da tela, através do comando *ground,* juntamente com o alinhamento dos eixos x e y pela metade (linha 3).

Na sequência nas linhas 4 até 8, temos a declaração de *hotspots*, áreas na imagem previamente mapeada que são clicáveis. No caso do exemplo, as coordenadas em parênteses correspondem à área na imagem que engloba cada uma das respostas de múltipla escolha: A, B, C e D. A *action* associada a esses *hotspots* é a escolha da resposta, a letra da resposta escolhida é guardada na variável *answer*, sendo o principal objetivo desta *screen*.

Antes de continuar para as linhas 10 até 19, o leitor talvez já tenha notado que nestas linhas há uma redundância de função, o *imagebutton* declarado na linha 10 irá fazer a mesma função que o *hotspot* mencionado anteriormente. Essa redundância está presente por dois motivos, o primeiro é o fator

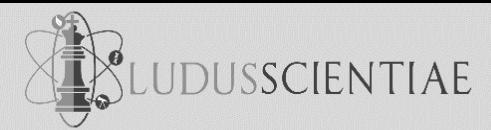

legado, a imagem de cada questão foi feita em uma única imagem (tanto a parte artística quanto a parte textual). Isso apresenta alguns problemas, principalmente quando se trata de adicionar elementos visuais a esta imagem já pronta. O segundo motivo é que, neste contexto, o *hotspot* funciona melhor para a versão *Mobile*, onde a interface *touch* se conforma dentro deste contexto. O contraponto é que para se ter um bom *feedback* visual no computador com um mouse é necessário adicionar elementos em cima dessa imagem, elementos dinâmicos que realcem a escolha de resposta por parte do usuário. Neste último caso o *imagebutton* se encaixa bem, já que o *engine* proporciona métodos para tal. Uma solução foi colocar ambos sobrepostos na imagem, na versão PC do SegurLab 2D o *hotspot* é transparente ao usuário, já na versão mobile alguns elementos do *imagebutton* não são mostrados.

Dito isso, na linha 11 temos a declaração da imagem de *idle*/inatividade, esta é a imagem que aparece, quando a área do *imagebutton* não está sendo tocada pelo cursor do mouse, neste caso dos botões de múltipla escolha no Quiz, todas as imagens *idle* são transparentes, para manter consistência com o *hotspot* descrito acima.

Essas imagens transparentes servem para delinear o botão em questão de coordenadas, que serão correspondidas com o *hotspot* do mesmo. Nas linhas 12 a 15 temos a declaração das outras imagens que compõem o *imagebutton*, no caso do Quiz, serão utilizadas a mesma imagem em todos os casos, já que o *feedback* importante é somente mostrar a resposta selecionada e clicada, sendo os dois estados essenciais o *idle* e o *hover* (quando o ponteiro do mouse está sob a área do botão). Na linha 12, também temos a variável booleana "*disable\_button*", que como explicada na subseção anterior, é usada para trancar o *display* da opção selecionada e permitir o usuário ver a opção selecionada após sua escolha.

Nas linhas 16 a 19 temos alguns itens adicionais, além do posicionamento do *imagebutton*, temos a booleana "*focus\_mask*", uma variável para controlar se o Ren'Py deve desconsiderar transparência na imagem *idle* como área "clicável" do botão, como dito anteriormente a imagem *idle*, neste caso, é totalmente transparente, por isso o parâmetro foi "setado" para falso.

A linha 20 é para motivos de legibilidade, pois é feito um *imagebutton* para cada opção de múltipla escolha da questão.

Nas linhas 21 a 28 temos a adição do *timer* mencionado no subcapítulo 5.2.2.1, aqui ele é simplesmente chamado, posicionado e alinhado corretamente, sendo adicionado a *screen.* Na linha 28 temos a chamada para que a resposta da pergunta seja "*timeout",* que, como visto no capítulo anterior, irá gerar um *feedback* correspondente, em outras palavras, o usuário ficou sem tempo para responder.

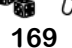

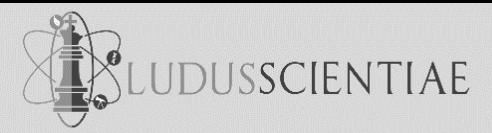

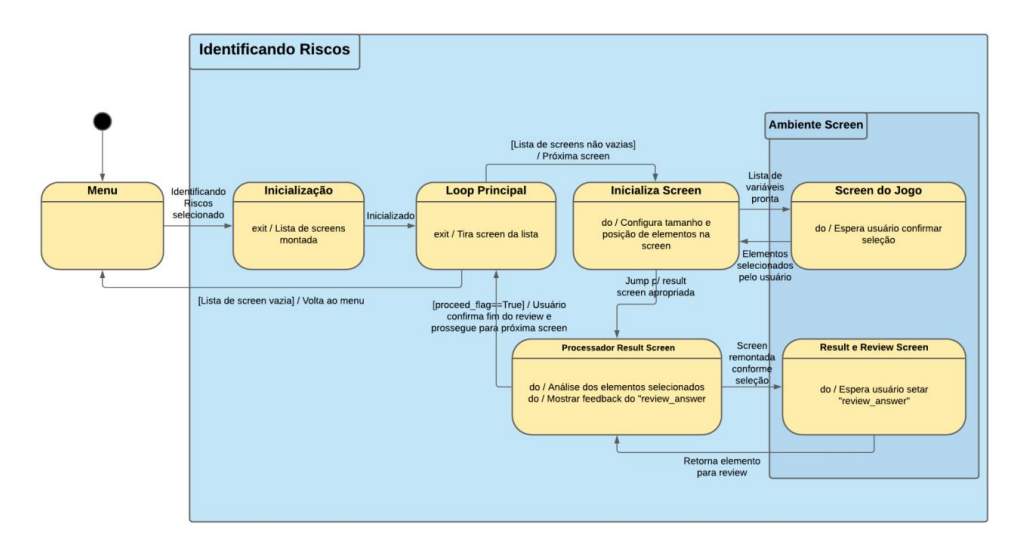

**Figura 10**: Grafo de estados para a tarefa de identificação de riscos em laboratório (BELO, 2021).

O próximo exemplo da programação que gostaríamos de ressaltamos está relacionado à segunda atividade do jogo Segurlab 2D, que é sobre a identificação de riscos à segurança no laboratório de química. Na Figura 10, pode-se observar o grafo de estados para essa segunda atividade.

Em relação aos códigos de programação, dessa vez destacamos o *loop\_principal*. Similar aos cartões do quiz, o *loop* principal continua até à exaustão de uma lista que contém *labels* referentes a estruturas do jogo, nesse caso, as cenas contidas em "*screen\_list*".

#### **1 label telas\_loop:**

- **2** if not **screen**  $list == []$ :
- **3 \$ random\_jump\_target = random.choice(screen\_list)**
- **4 \$ screen\_list.remove(random\_jump\_target)**
- **5 \$ screen\_count = screen\_count – 1**
- **6 show img482:**
- **7 xalign 0.5 yalign 0.5**
- **8 \$ renpy.call(random\_jump\_target)**

**9 "Fim de Jogo! Seu Total de acertos foi de [total\_acertos] de [total\_riscos], com o score final de [total\_score], você terminou [nrtelas] estagios!"**

#### **10 \$ MainMenu(confirm=False)()**

Na linha 3, escolhemos uma cena aleatória contida na lista, que ficará guardada na variável "*random\_jump\_target*", esta cena selecionada é posteriormente retirada da lista (linha 4), diminui-se o contador de cenas e apresentamos a arte de fundo onde os atores e objetos irão aparecer (linhas 5 até 7). Finalmente fazemos a chamada para o *label* correspondente de "*random\_jump\_target*". Nas linhas 8 e 9, temos o final do jogo, com o retorno ao menu principal.

Devido às limitações de espaço do artigo, não é possível mostrar as linhas de comando para a parte lógica e a *screen* dessa atividade de identificação de riscos no laboratório de química. Também não há espaço para demonstrar como foi programada a parte lógica de revisão e correção das escolhas feitas pelos estudantes/usuários nessa atividade de identificação de riscos no SegurLab 2D. Convidamos

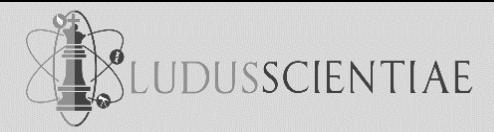

àqueles que se interessam por programação a consultar a explicação do código fonte do SegurLab 2D que está em Belo (2021).

#### **ESTUDO DE PÓS-PRODUÇÃO**

Após concluído o produto mínimo viável (PMV), conforme elementos de sua produção descritos na seção anterior, buscamos realizar um teste de usabilidade como um estudo de pós-produção, concluindo o ciclo completo de desenvolvimento do produto.

#### **Estudo 3**

Com esse estudo foi realizado um teste de usabilidade e de opinião. A avaliação foi realizada em universidade diversa daquela onde foi produzido o SegurLab 2D. Participaram da pesquisa 29 estudantes e professores de áreas relacionadas à química. O instrumento de coleta de dados utilizou dez perguntas baseadas na Standard Usability Scale (que é um método de averiguação do nível de usabilidade de um sistema), adaptadas para a língua portuguesa, com algumas adições, objetivando conhecer o perfil do usuário e descobrir eventuais *bugs* do PMV de SegurLab 2D.

Na primeira pergunta, os entrevistados foram questionados sobre qual plataforma foi utilizada para rodar o jogo. Os resultados demonstraram que 15 sujeitos (51,7%) usaram a versão mobile (Android) e 14 sujeitos (48,3%) a versão Windows. A versão Linux não foi utilizada.

Na segunda pergunta houve um questionamento sobre a dificuldade de rodar o jogo no dispositivo escolhido, com respostas apresentadas em escala de concordância de 1 a 5 (de muita dificuldade a muita facilidade). Em 79,3% dos casos (23 sujeitos), não houve dificuldade alguma (5), 13,8% (4 sujeitos) responderam na escala 4, poucas dificuldades. Porém, 6,9% (ou seja, 2 sujeitos) tiveram muita dificuldade (1).

Em relação à questão qualitativa que especificava as dificuldades encontradas, foram relatados: a dificuldade em descompactar o arquivo de distribuição do PMV do jogo e o retorno ao menu principal quando rodando o jogo. Na quarta pergunta, novamente em escala de concordância, questionou-se sobre a facilidade de navegação da atividade Identificando Riscos. Nesse caso, conforme é possível verificar no gráfico da Figura 11, 48,3% (n=14) acharam muito fácil e apenas 6,9 % (n=2) tiveram alguma dificuldade (2).

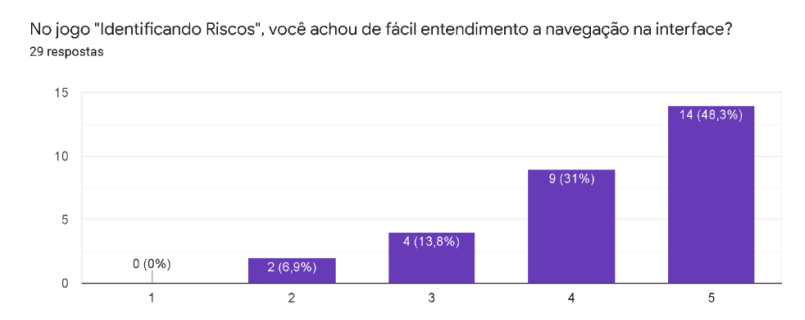

**Figura 11**: Gráfico acerca da compreensão da navegação do jogo SegurLab 2D (BELO, 2021).

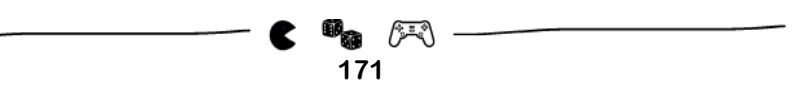

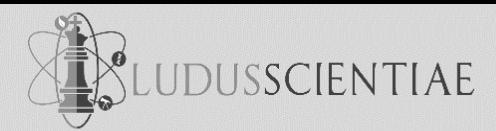

Com a quinta questão, em escala de 1 a 5, buscou-se verificar o entendimento do objetivo proposto pelo módulo Identificando Riscos. Entre os entrevistados, 44,8% (n=13) tiveram o entendimento pleno; obtiveram um bom entendimento, 31% (n=9); tiveram alguma dificuldade no entendimento, 20,7% (n=6); e somente um dos entrevistados achou o objetivo muito confuso. A sexta questão é semelhante à quarta, dessa vez visando-se avaliar a interface do módulo Quiz. Os percentuais de respostas podem ser vistos no gráfico da Figura 12.

Na sétima questão, foi perguntado se o usuário havia encontrado inconsistências no jogo. Quase todos responderam negativamente, 93,1% (n=27) dos casos para a resposta "não". O que indica que apenas 2 sujeitos entre os 29 que participaram da avaliação encontraram inconsistências no jogo, possivelmente os mesmos que indicaram problemas na resposta qualitativa à terceira questão.

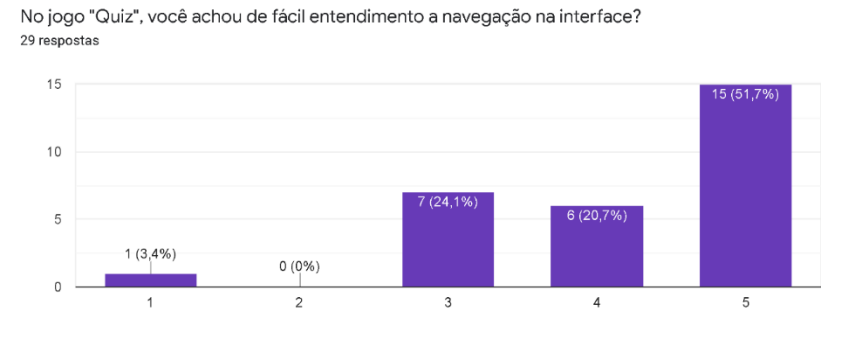

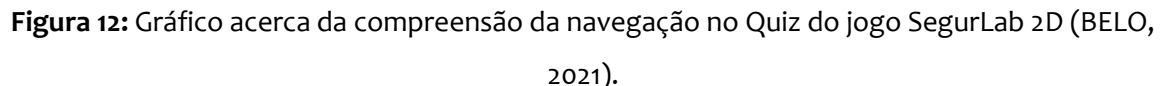

A oitava pergunta dá continuidade à anterior, pedindo que fossem descritas as inconsistências encontradas. Duas ocorrências foram descritas: bugs na atualização do escore, no Identificando Riscos e possível erro ao clicar com o botão direito do mouse durante o jogo. A nona pergunta se referia à percepção de utilização do jogo educativo SegurLab 2D por outros usuários (estudantes). As respostas podem ser vistas no gráfico da Figura 13. Do total, 72,4% (n=21) afirmaram que certamente conseguiriam; 20,7% (n=6) conseguiriam e 10,3% (n=3) conseguiriam com alguma dificuldade.

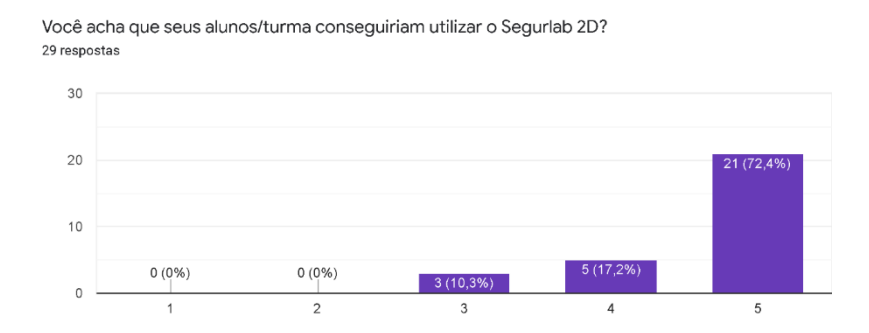

**Figura 13**: Gráfico acerca da percepção de utilização de SegurLab 2D (BELO, 2021).

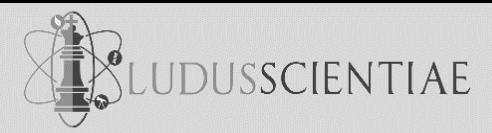

A décima e última questão referia-se à intenção da efetiva utilização do jogo em sala de aula, em escala de concordância. As repostas são fortemente positivas: certamente usariam, 65,5% (n=19) e usariam, 20,7% (n=6). Sendo que 4 sujeitos (13,8%) não souberam responder. Infelizmente não houve questionamentos complementares que pudessem identificar a resposta inconclusiva.

Ao final do questionário foi disponibilizado um campo para comentários, onde várias informações foram observadas. Dentre elas, podemos destacar: i) a realização de uma melhor explicação nas escolhas erradas no Quiz; ii) o aperfeiçoamento das formas e atalhos na interface; iii) verificaram-se erros ortográficos; e iv) sugeriu-se a remoção dos bugs que foram encontrados. Os dois últimos itens foram resolvidos antes de concluir a publicação do jogo no repositório da universidade (BELO, 2021). Ademais dessas críticas, houve vários elogios ao jogo e, surpreendentemente, a sua arte gráfica, apesar do estilo naïf (ou justamente por isso).

#### **ALGUMAS REFLEXÕES SOBRE O CICLO DE DESENVOLVIMENTO DO PRODUTO TECNOLÓGICO**

O projeto de pesquisa e de desenvolvimento tecnológico que relatamos neste artigo teve início com a submissão de uma proposta ao concurso INOVApps, no Ministério das Comunicações, em 2014. Foram dois concursos de aplicativos, em 2014 foram contempladas 50 propostas e, 2015 outras 100. O concurso INOVApps fazia parte da Política Nacional de Conteúdos Digitais Criativos (CARVALHO, ZAMBON e ARRIGO, 2021). O objetivo declarado dos concursos era potencializar a criação de novas empresas no ramo e fomentar a produção científica e tecnológica da área (RONCARATTI, 2017). O projeto que enviamos visando a produção do aplicativo SegurLab (incluindo uma atividade em 3D, que não está descrita neste artigo, pois ela não foi produzida) foi aprovado, mas não alcançou classificação para ser financiado.

No período seguinte a esses concursos, o país enfrentou uma forte restrição orçamentária ao financiamento de pesquisas acadêmicas e de desenvolvimento tecnológico nas universidades. Embora tenhamos submetido o projeto ao CNPq e à agência estadual de fomento à pesquisa (FAPERGS), novamente, o projeto não alcançou classificação para ser financiado.

Não é a primeira vez que enfrentamos a falta de financiamento durante o ciclo de produção de recursos digitais para a educação em ciências (EICHLER e DEL PINO, 2001). Nesse sentido, mais uma vez tivemos que buscar reestruturar o projeto e adequar seus objetivos às limitações de recursos. Conseguimos viabilizar a realização do projeto com consecutivas bolsas de iniciação científica, o que provocou um ritmo mais lento para a conclusão das pesquisas e do produto educacional. Em projetos anteriores, como em *Xenubi* (EICHLER et al., 2016) e em *Ferreiros e Alquimistas* (FIGUEIREDO et al., 2017), tivemos importantes colaborações de estudantes e profissionais de design, que permitiram a produção de aplicativos e jogos digitais com atrativos recursos visuais. Porém, no projeto do SegurLab não

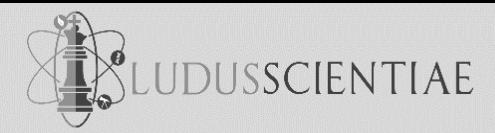

conseguimos agregar à equipe nenhum estudante na área de design, o que resultou em um produto, talvez, visualmente pouco atrativo e com características *naïf*. Por isso, concluímos o projeto com a realização do produto viável mínimo, publicado no repositório da universidade, e não com a distribuição do aplicativo em um repositório mais robusto, como o *Google Play Store*, por exemplo.

#### **CONSIDERAÇÕES FINAIS**

Neste artigo, buscamos sintetizar um trabalho de desenvolvimento tecnológico que durou cerca de cinco anos. Apresentamos dois estudos de pré-produção do jogo educacional digital, que foram indispensáveis para as etapas seguintes, pois foram deles que, principalmente, emergiram as situações de risco para a segurança no laboratório em química que foram descritos e ilustrados na segunda atividade do jogo SegurLab 2D. A seguir, indicamos algumas decisões técnicas para a implementação do jogo digital educacional. Justamente por que não é muito usual apresentar esses resultados em nossa comunidade, entendemos que esse registro poderia ser interessante e até inovador para esta revista. Por último, mostramos breves resultados de uma avaliação de usabilidade realizada com o produto com mínima viabilidade, que demonstrou a pertinência desse tipo de recurso didático para aulas de segurança no laboratório químico.

Como visto na secção anterior, a principal limitação do projeto de desenvolvimento tecnológico foi a falta de um profissional da área do *design* na equipe que produziu o jogo educacional digital. Possivelmente, se tivéssemos um produto melhor acabado, poderíamos ter ampliado a dimensão dos estudos de usabilidade, incluindo mais sujeitos de pesquisa. Portanto, pode-se apontar o pequeno número de sujeitos de pesquisa nos estudos de usabilidade como outra limitação de nosso estudo.

Finalmente, esperamos que em um próximo ciclo de produção de recursos/jogos digitais educacionais não enfrentemos tantas restrições orçamentárias, para que possamos realizar um produto educacional funcional, mas também visualmente atrativo.

#### **REFERÊNCIAS**

ADANE, L.; ABEJE, A. Assessment of familiarity and understanding of chemical hazard warning sings among university students majoring chemistry and biology: A case study at Jimma university, Soutwestern Ethiopia. **World Applied Sciences Journal,** v. 16, n. 2, p. 290-299, 2012.

ALAIMO, P. J., LANGENHAN, J. M., TANNER, M. J., FERRENBEG, S. M. Safety teams: An approach to engage students in laboratory safety. **Journal of Chemical Education,** v. 87, n. 8, p. 856-861, 2010.

ANNETTA, L.; LAMB, R.; MINOGUE, J.; FOLTA, E.; HOLMES, S.; VALLETT, D.; CHENG, R. Safe science classrooms: Teacher training through serious games. **Information Sciences,** n. 264, p. 61-74, 2014.

ASSOCIÇÃO BRASILEIRA DE NORMAS TÉCNICAS. **NBR 14725-3: produtos químicos: informações sobre segurança, saúde e meio ambiente: parte 3: rotulagem**. 3 ed. Rio de Janeiro: ABNT, 2017. Disponível em: <https://www.abntcatalogo.com.br/abiquim>. Acessado em: 29 de março de 2023.

BELO, R. C. **SegurLab 2D: desenvolcimento de um app educativo multiplataforma sobre segurança no laboratório de química.** (Trabalho de conclusão de graduação em Ciências da Computação). Porto Alegre: Universidade Federal do Rio Grande do Sul, 2021, 62 p.

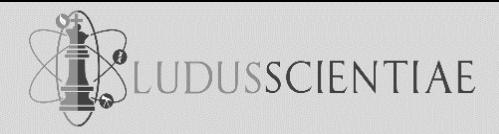

BELTRAN, N. O. CISCATO, C. A. M. **Química** (coleção magistério para 2º grau). São Paulo: Cortez, 1991.

CARVALHO, J. M.; ZAMBON, P. S.; ARRIGO, A. J. S. Políticas de comunicação para os conteúdos digitais como estratégia de desenvolvimento: uma observação do caso brasileiro. **Paradoxos,** v. 4, n. 1, p. 20–33, 2021.

CUNHA, S. G. **Desenvolvimento do jogo Segurlab 2D: uma alternativa para abordar segurança no laboratório de química.** (Trabalho de conclusão de graduação em Licenciatura em Química). Porto Alegre: Universidade Federal do Rio Grande do Sul, 2019, 85 p.

DALVIE, M.A.; ROTHER, H.-A.; LONDON, L. Safety implications for the adoption of the globallly harmonised system of classification and labelling of chemicals. **Safety Science,** n. 61, p. 51-58, 2014.

DEL PINO, J.C.; KRÜGER, V. *Segurança no Laboratório*. Porto Alegre: *CORAG*, 1997.

DI RADIO, P. Teaching chemistry safety through comics. **Journal of Chemical Education,** v. 83, n. 4, p. 571-573, 2006.

EICHLER, M.L.; DEL PINO, J. C. Algumas reflexões sobre o desenvolvimento de um projeto de informática educativa, em época de ajuste fiscal. **Tecnologia Educacional**, v. 30, n. 154, p. 57-69, 2001.

EICHLER, M.L, PERRY, G.T.; ROCHA, A.; KUCERA, J. KROTH, M. **XeNUBi** (Aplicativo para Android). Porto Alegre: NAPEAD, SEaD, UFRGS, 2016.

FIGUEIREDO, G.; CORRÊA, L.; GARSKE, C.; PERRY, G.T.; EICHLER, M.L. **Ferreiros e Alquimistas** (Jogo desenvolvido em Unity e WebGL). Porto Alegre: NAPEAD, SEaD, UFRGS, 2017.

FIVIZZANI, K. P. The evolution of chemical safety training. **Chemical Health and Safety,** November/December, p. 11- 15, 2005.

FLICK, U. **Introdução à metodologia de pesquisa: um guia para iniciantes**. Porto Alegre: Penso, 2013.

GRESSLER, L. **Introdução à pesquisa: projetos e relatórios**. 2 ed. São Paulo: Loyola, 2004.

GUBLO, K. I. A laboratory safety trivia game. **Journal of Chemical Education,** v. 80, n. 4, p. 425, 2003.

HILL, R. H. JR. The emergence of laboratory safety. **Journal of Chemical Health & Safety,** n. 14, 14-19, 2006.

HIRATA, M.; MANCINI FILHO, J. **Manual de biossegurança**. São Paulo, SP: Manole, 2002.

KARAPANTSIOS, T. D., BOUTSKOU, E. I., TOULIOPOULOU, E., MAVROS, P. Evaluation of chemical laboratory safety based on student comprehension of chemicals labelling. **Education for Chemical Engineers,** n. 3, p. 66-73, 2008.

LUNAR, B.C.; PADURA, V.R.S.; DIMACULANGAN, M.C.F. Familiatity and understanding of chemical hazard warning signs among select college students of De La Salle Lipa. **Asian Pacific Journal of Multidisciplinary Research,** v. 2, n. 5, p. 99-102, 2014.

MACHADO, L.; MORAES, R.M.; NUNES, F.L.S. Serious games para saúde e treinamento imersivo. Em: F. L. S. NUNES; L. S. MACHADO; M. S. PINHO; C. KIRNER. (Org.). **Abordagens Práticas de Realidade Virtual e Aumentada**. Porto Alegre: SBC, p. 31-60, 2009.

MENDES, M.E.; BADARPO, M.L.; RODRIGUES, E.; PACHECO-NETO, M.; SUMIA, N.M. Como colocar em prática o Plano de Atendimento às Emergências (PAE) no laboratório clínico. **Jornal Brasileiro de Patologia e Medicina Laboratorial,** v. 47, n. 3, p. 225-231, 2011.

MILISZEWSKA, I.; SZTENDUR, E. Playing it safe: approaching science safety awareness through computer gamebased training. **Issues in Informing Science and Information Technology**, v. 8, p. 37-47, 2011.

NERIS, R. C. D. C. **Método de design de jogos digitais educativos para uso no contexto escolar**. (Dissertação de Mestrado, Pós-Graduação em Ciências da Comunicação) São Paulo: Universidade de São Paulo, 2019.

RAPINI, S. **Beyond textbooks and lectures: Digital game-based learning in STEM subjects**. McLean, Virginia: Center for Excellence in Education, 2012.

RONCARATTI, L. S.; Incentivos a startups no Brasil: os casos do Startup Brasil, InovAtiva e InovApps. Em: P. Cavalcante (Org.), **Inovação no setor público: teoria, tendências e casos no Brasil** (p. 215-229). Brasília: Ipea, 2017.

ROTHAMEL, Tom. **Ren'Py Documentation**, Copyright 2012-2022. Disponível em:

https://www.renpy.org/doc/html/screens.html. Acessado em: 05 de abril de 2023.

TAWADROUS, M.; KEVAN, S.D.; KAPRALOS, B.; HOGUE, A. A serious game for incidence response education and training. *International Journal of Technology, Knowledge and Society,* v. 8*,* n. 4, p. 177-184, 2013.

TOSUN, C. A scale development study for identifying the levels of knowledge, perception and awareness of chemical hazzrd symbols. **Journal of Baltic Science Education,** v. 13, n. 2, p. 165-181, 2014.

WILLIAMS-BELL, F.M.; KAPRALOS, B.; HOGUE, A.; MURPHY, B.M.; WECKMAN, E.J. Using serious games and virtual simulation for training in the fire service: A review. **Fire Technology,** n. 50, p. 1-32, 2014.

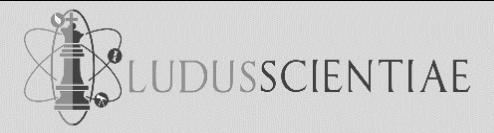

**MARCELO LEANDRO EICHLER**: Professor Adjunto no Departamento de Química Inorgânica da Universidade Federal do Rio Grande do Sul (UFRGS) e professor permanente dos PPG Educação (UFRGS) e Educação em Ciências (UFRGS/UFSM/Unipampa). [exlerbr@gmail.com](mailto:exlerbr@gmail.com)

**SILAS GOULART DA CUNHA**: Licenciado em Química (UFRGS) e doutorando do Programa de Pós-Graduação em Química da Universidade Federal do Rio Grande do Sul (UFRGS). **E**® [silaspx@gmail.com](mailto:silaspx@gmail.com)

**RICARDO DOS CASAES BELO**: Bacharel em Ciência da Computação (UFRGS) e mestrando do Programa de Pós-Graduação em Computação da Universidade Federal do Rio Grande do Sul (UFRGS). [PWTEBR4ZIL@hotmail.com](mailto:PWTEBR4ZIL@hotmail.com)

**LEANDRO KRUG WIVES**: Professor Titular do Instituto de Informática da Universidade Federal do Rio Grande do Sul (UFRGS) e professor permanente no Programa de Pós-Graduação em Informática na Educação (UFRGS). **E**<sup>®</sup> [wives@inf.ufrgs.br](mailto:wives@inf.ufrgs.br)

**GLAUCIA RIBEIRO GONZAGA**: Professora Adjunta do Instituto do Noroeste Fluminense de Educação Superior da Universidade Federal Fluminense (UFF).

[glauciargonzaga@gmail.com](mailto:glauciargonzaga@gmail.com)